# **Step 1**

Print out these instructions so that you will have them to walk you through the process until it becomes familiar.

## **Step 2**

Before you go to the legislative tracking website, click the address below to access the Alabama Legislature's website (also known as ALISON). This will open a new window in your browser, and you will temporarily leave the ACCA website. <http://alisondb.legislature.state.al.us/acas/acaslogin.asp>

NOTE: You should always open this website BEFORE you enter the legislative tracking system.

## **Step 3**

Return to the ACCA website and click the address below to access the ACCA Legislative Tracking System. <http://www.ciclt.net/acca>

### **Step 4**

The ACCA legislative tracking system gives you 5 different ways to search for the bills impacting your county:

1. **DIRECT LINK** – Use this option if you know the bill number of the bill you are interested in.

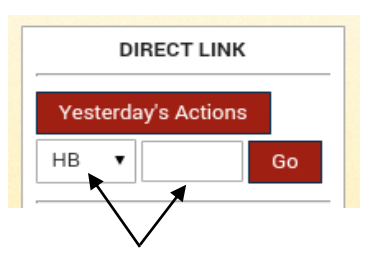

For ex: If you have a specific bill you want to see, you would simply enter the bill number where the arrow is pointing. Hit *Go*, then skip down to Step 6.

If you click *Yesterday's Actions*, you would get an overview of what happened with ACCA bills on the previous legislative day.

2. **DATE LOOKUP** – Use this option if you want to see what happened in the Legislature on a particular day, or span of days. Be sure to use the mm/dd/yyyy format.

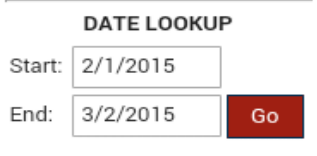

For ex: If you were unable to attend the first two days of the legislative session, but would like to know what happened with ACCA bills. You would enter 03/03/2015 as your start day, and 03/04/2015 as you end day. Hit *Go*, and list of actions for those two days would appear.

- 3. **TRACKING LEVEL** This option allows you to see how the ACCA staff has classified bills that impact Alabama counties. We classify bills in 5 different categories:
	- **ACCA** These are bills that ACCA considers legislative priorities.
	- **Danger** These are bills that would have a negative impact on Alabama counties.
	- **Watch** These are bills that we are keeping an eye on, but that appear to have little or no direct impact on Alabama counties.
	- **Interest** These are bills that we're paying special attention to because they could possibly impact Alabama counties.
	- **Amend** These are bills ACCA has identified as needing an Amendment.

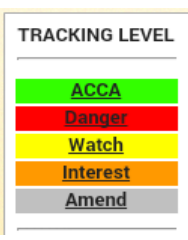

For ex: If you want to see all of the bills that ACCA has identified as having a negative impact on Alabama counties, click *Danger*. Or you can click *ACCA* to see all of the bills the Association supports this legislative session.

4. **BILL TYPE** – Use this option to search for a bill based on its House of Origin.

#### **BILL TYPE**

House Bill House Joint Res. **House Resolution** Senate Bill Senate Joint Resl. **Senate Resolution** All Bills

For ex: If you want to see all of the bills that impact Alabama counties that are in the House of Representatives, you would click *House Bill*. You would click on *Senate Bill* to see what's happening in the Senate. Additionally, you could click on *All Bills* to see every bill that will impact Alabama counties.

This option also allows you to search for House and Senate Resolutions.

5. **GROUPS** – This option allows you to search for bills by Affiliate Group, Issue, or Local Bill.

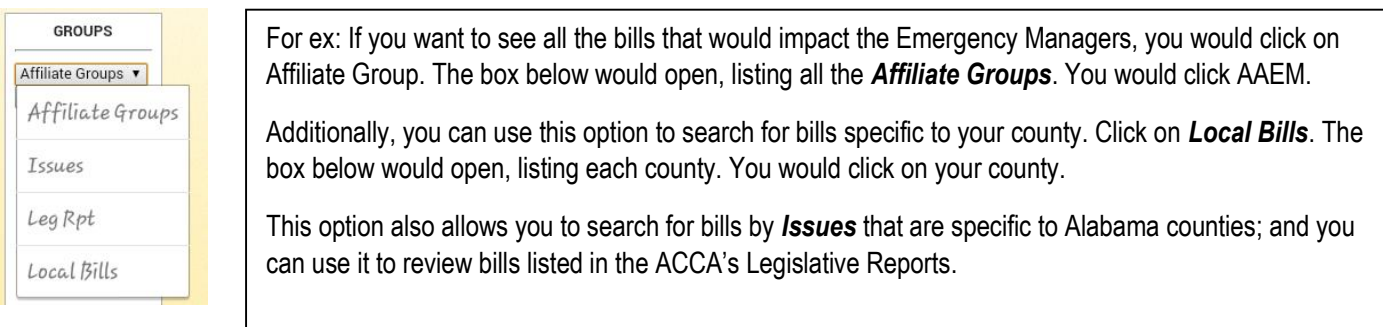

## **Step 5**

Once you've identified the group of bills that you want to view, click on the Hyperlink of the bill number that you would like to see.

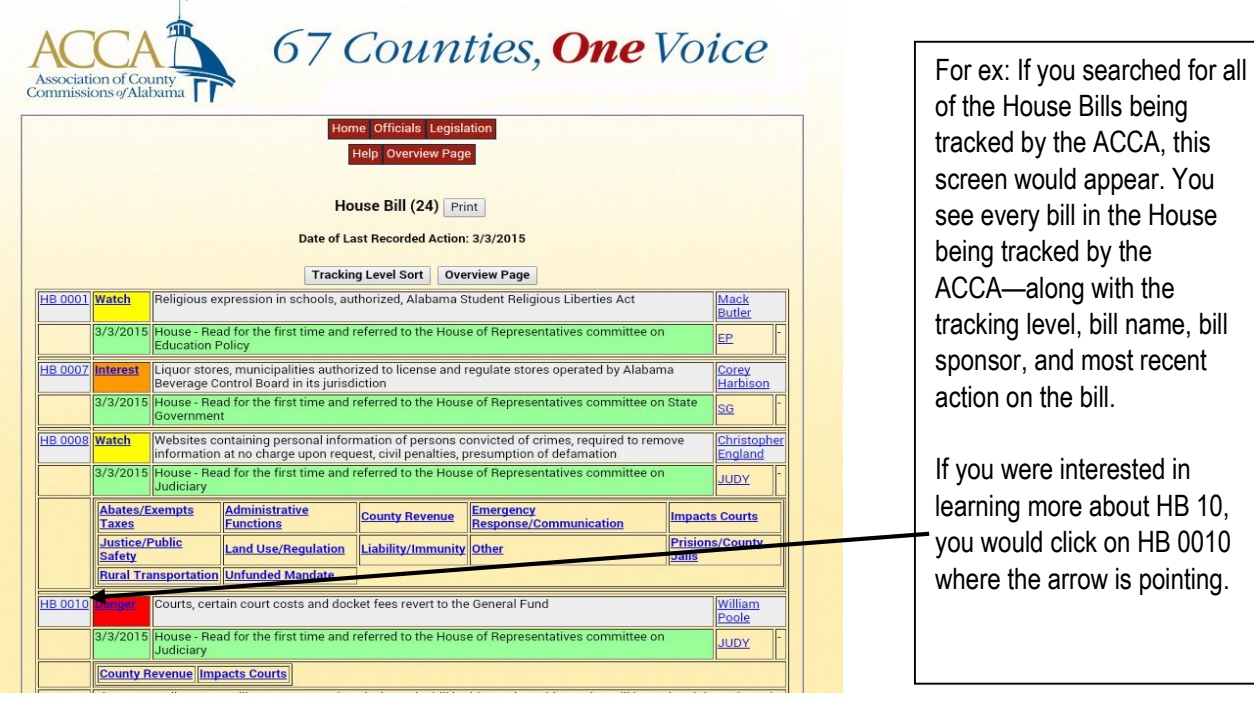

### **Step 6**

Since you've identified the specific bill you want to view, you are now able to access additional information about the bill including the sponsor, last legislative action, committee, and the ACCA staff analysis of the bill. Additionally, you can access the entire bill text as well as the Alabama Legislature page for the bill.

We encourage you to click on *Post Your Comments*, and leave the ACCA staff a note about the bill and how it could impact your county.

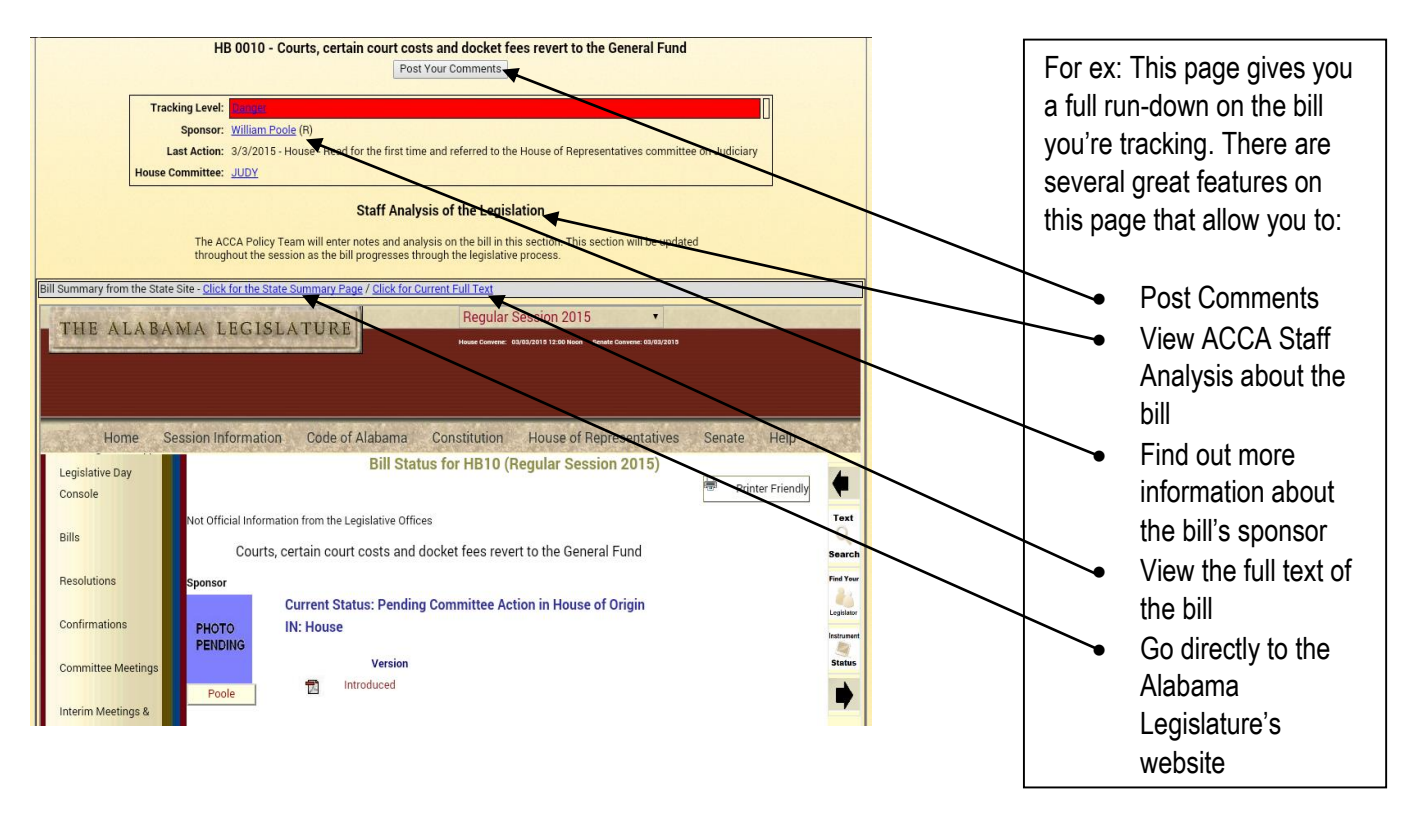

### **Step 7**

You can return to the Legislative Overview page by going to the Menu at the top of the page and clicking *Legislation*, then *Overview Page*. Take a moment to explore the other features on the website's main!

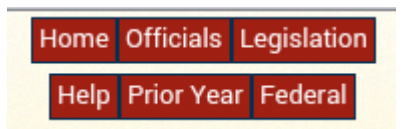

### **Note**

You must have Adobe Acrobat Reader to view bills. Adobe Acrobat Reader is free and can be downloaded by [clicking here.](http://www.adobe.com/products/acrobat/readstep.html)

If you have any questions about how to use the tracking system, please contact Terri Reynolds at [treynolds@alabamacounties.org](mailto:treynolds@alabamacounties.org) or by phone at 334-263-7594.